## **iDMSS Plus / gDMSS Plus (Wi-Fi 接続 ) の初期設定**

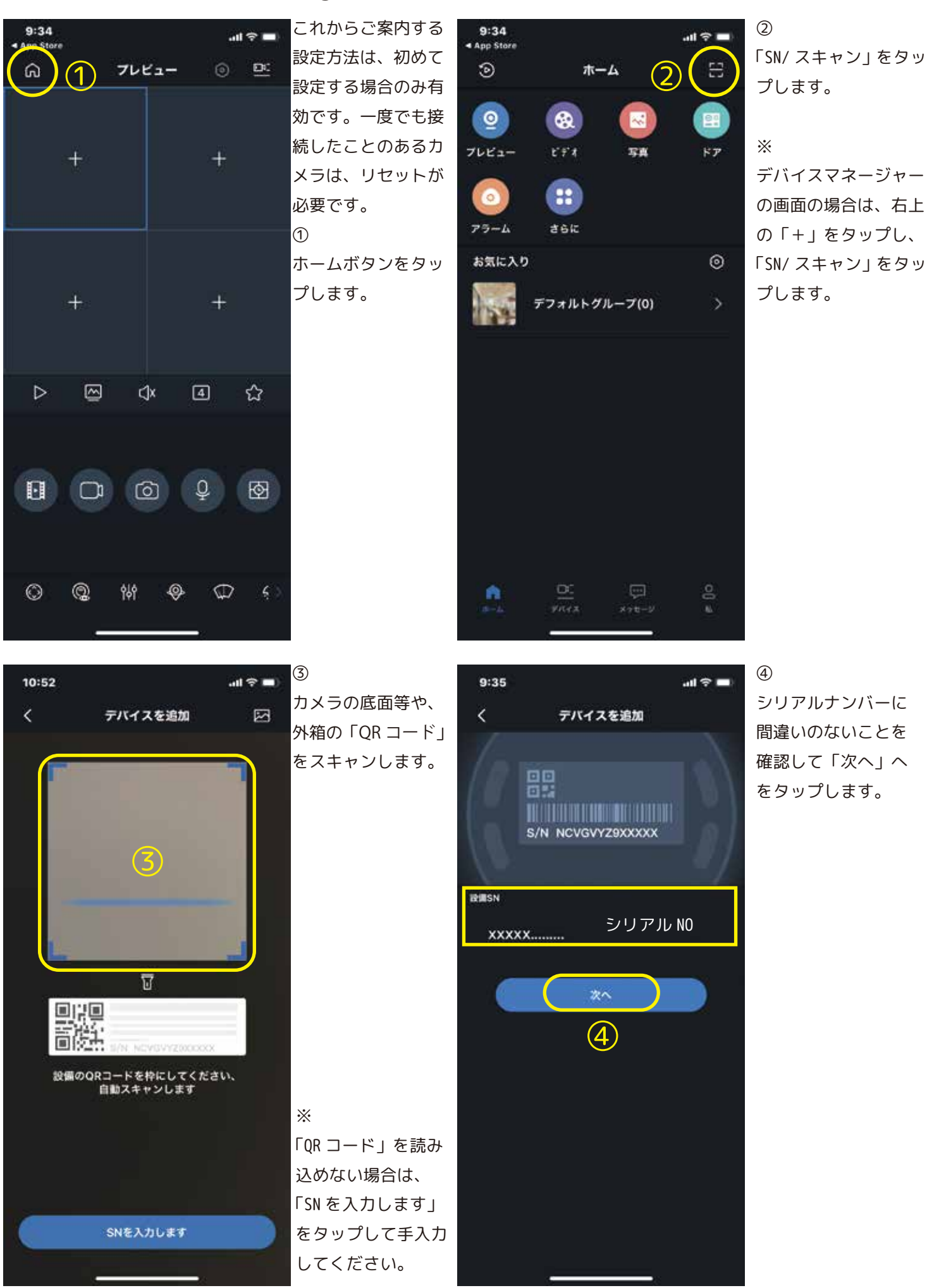

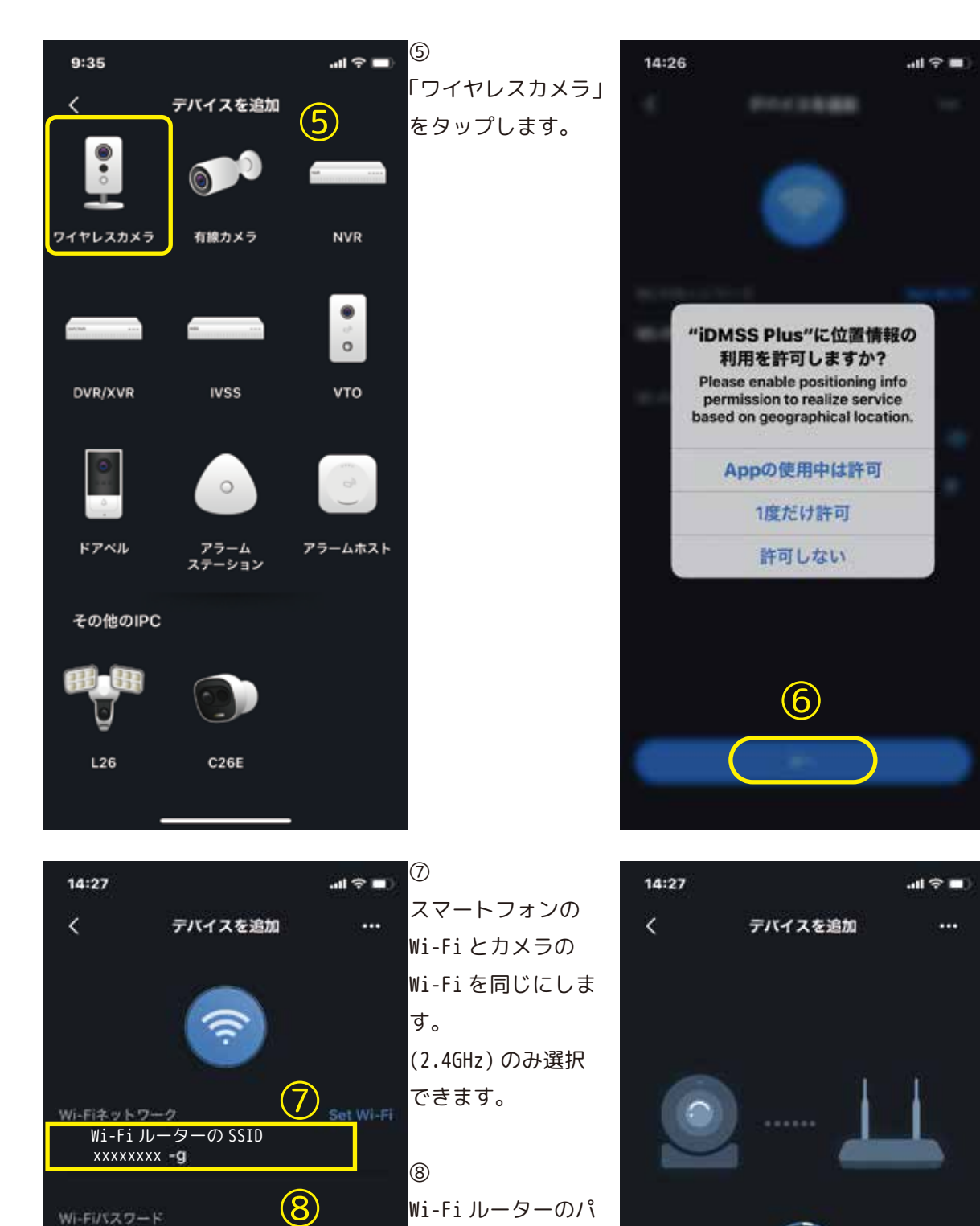

Wi-Fi ルーターのパ スワードを入力しま

「次へ」をタップし

⑩

ルータに接続中...

115

す。

 $\circledcirc$ 

⑨

⑨

次へ

Oual band router fails to support 50 Wi-Fi. 2

Wi-Fi/Yスワード

.............

ます。

⑥

位置情報を聞かれた 場合は、いずれかを 選択してください。

⑩ カメラが Wi-Fi ルー ターを探していま す。しばらくお待ち ください。

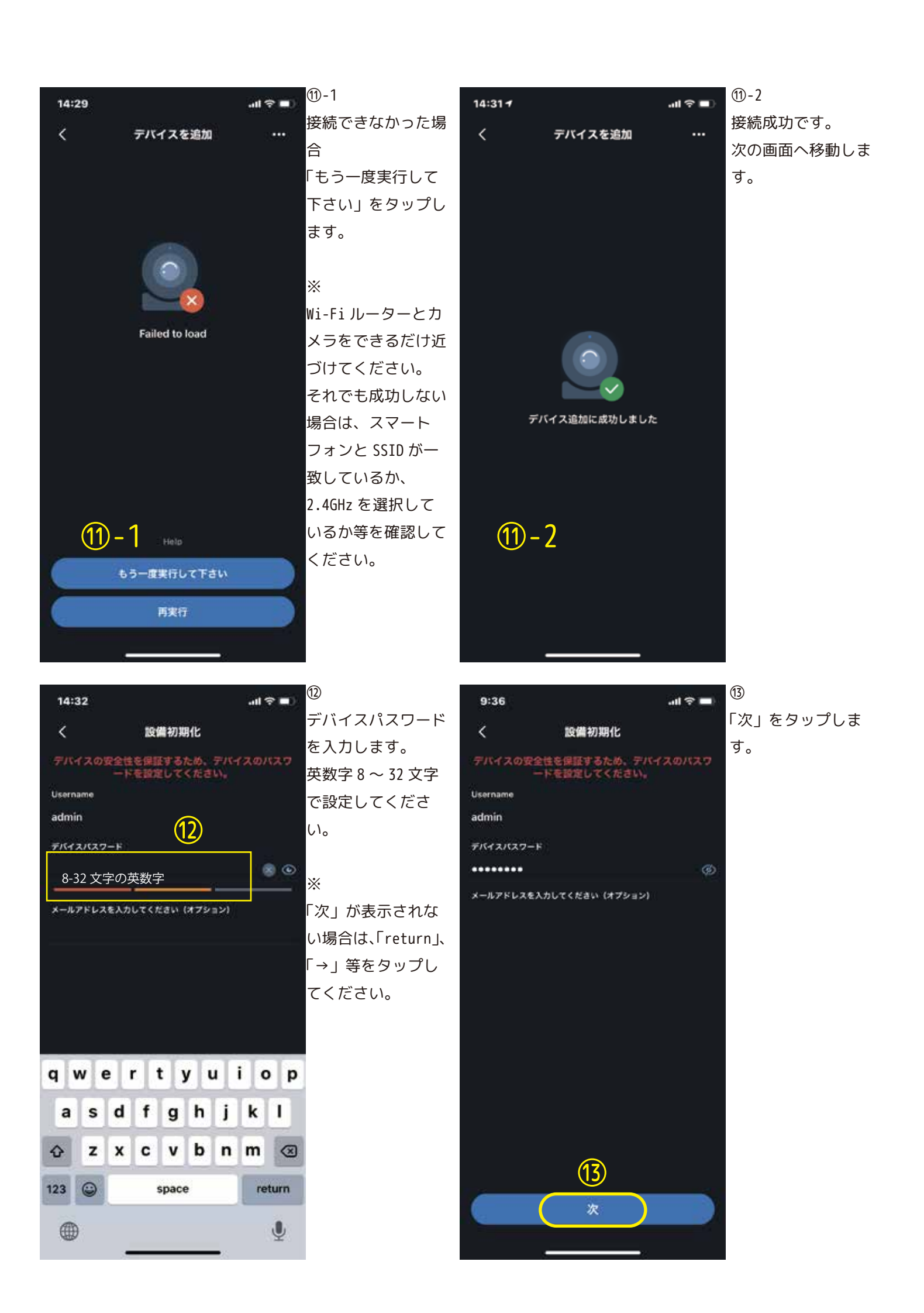

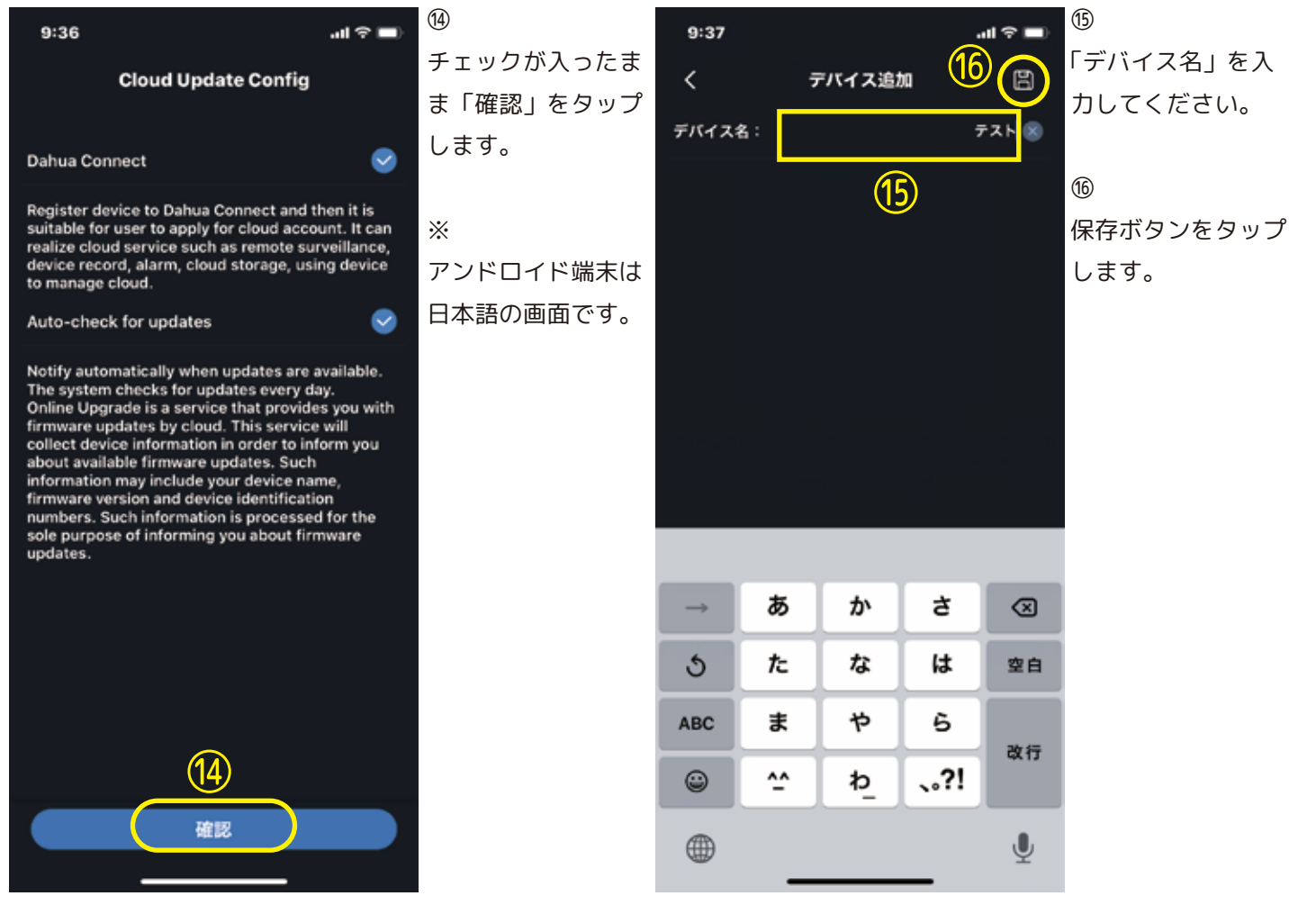

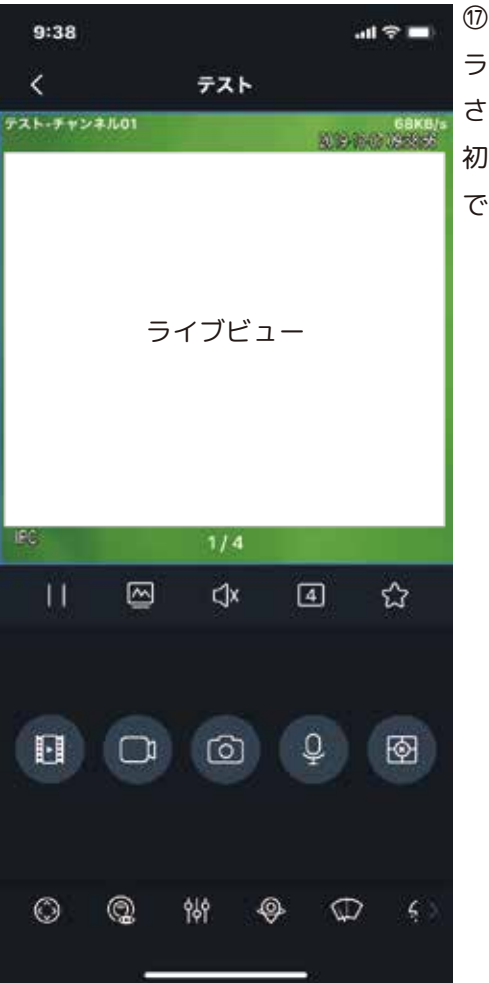

ライブビューが表示 されます。 初期化の設定はこれ で終わりです。